Для введенной функции f(x,y,z,w) и заданной маски программа выполняет следующие действия (см. рисунок 1):

• строит таблицу значений этой функции, доопределяя прочерки нулями или единицами так, чтобы в таблице получались строки или столбцы двух типов;

 $\bullet$  выполняет разделительную декомпозицию функции  $f(x,y,z,w)$ ;

• находит представление рассматриваемой функции над системой  $\{\neg, \vartheta, \vee\}$  и вычисляет сложность полученной формулы;

по полученной формуле строит логическую схему.

Рассмотренное программное средство помогает без трудоемкого ручного перебора подобрать оптимальное многоуровневое представление булевой функции, получаемое в результате проведения функциональной декомпозиции.

Такая оптимизация оказывает непосредственное влияние на сложность, быстродействие и другие характеристики получаемых логических схем.

#### **Список цитированных источников**

1. Тишин, В.В. Дискретная математика в примерах и задачах / В.В. Тишин. – СПб.: БХВ-Петербург, 2008. – 352 с.

УДК 681.3.06

## **СОЗДАНИЕ ИНТЕРФЕЙСА ДЛЯ АВТОМАТИЗАЦИИ ДОКУМЕНТООБОРОТА ТРАНСПОРТНОЙ КОМПАНИИ**

## *Мелещук Д.В.*

## *Брестский государственный технический университет, г. Брест Научный руководитель: Кулешова А.М., старший преподаватель*

Сегодня сложно представить какое-либо предприятие, которое не использовало бы в своей работе прогрессивные направления автоматизации. Современная вычислительная техника, программное обеспечение позволяют использовать довольно широкие возможности сбора, хранения и обработки информации. При этом немаловажное значение имеет созданный интерфейс.

Понятие *интерфейс* можно интерпретировать как совокупность возможностей, способов и методов взаимодействия двух систем, устройств или программ для обмена информацией, которая определяется их специфическими характеристиками, характеристиками соединения, сигналов обмена и т.д.

При возникновении необходимости создания автоматизированной формы по обработке командировочной документации для транспортной компании, в первую очередь стояла задача создания удобного и наглядного *интерфейса*, который должен быть простым и максимально универсальным при обработке всех необходимых документов по соответствующей тематике. Paramonter propries and the computer constrained the constrained the constrained the constrained constrained the constrained constrained the constrained constrained the constrained the constrained the constrained by the c

Обработка командировочной информации является довольно трудоемкой и требующей большого внимания. На каждый рейс для водителя оформляется командировочное удостоверение и по возвращении предъявляется авансовый отчет о расходах в командировке, карта заправки автомашины. Для подведения итогов по предприятию, для анализа расходов необходимо видеть общую картину, которая должна отображать всю информацию по рейсам, автомобилям, водителям и по компании в целом. На всю эту работу на начальном этапе требуется немало времени – необходимо осуществить ввод справочной информации, которая может быть подготовлена один раз предварительно;

ввод информации, относящейся непосредственно к конкретному рейсу. По окончании рейса водители представляют отчетные данные, которые также необходимо обработать и сохранить эту информацию для отчетов и анализа. Конечно, это именно та работа, которую можно и необходимо автоматизировать.

Чтобы сократить время на обработку документации, исключить возникновение неточностей, обеспечить наглядность результатов, и возникла идея автоматизировать процесс по составлению и оформлению документов по командировкам. При этом важным требованием являлось создание удобного, наглядного и простого в работе интерфейса, который обеспечивал бы реализацию всех поставленных целей. Задача реализована на базе Microsoft Excel+VBA [1].

В рабочей книге Excel созданы информативные листы: «Водители», «Автомобили», «Маршруты». На первых двух листах находится справочная информация, которую можно заполнять как в Excel, так и через соответствующие формы приложения. Лист «Рейсы» представляет собой результирующую информацию табличной формы, где представлены все данные по водителям, рейсам, автомобилям.

Для организации быстрой и удобной работы предусмотрен вызов рабочей формы, которая представляет собой удобный наглядный интерфейс и позволяет вводить исходные данные, необходимые для быстрого формирования сопутствующей документации. При вызове формы на главной вкладке пользователем заполняется информация по рейсу (см. рис.1): номер рейса, фамилия водителя, № путевого листа, номер автомобиля (выбирается из справочника), маршрут (выбирается из справочника), сопутствующая информация по рейсу.

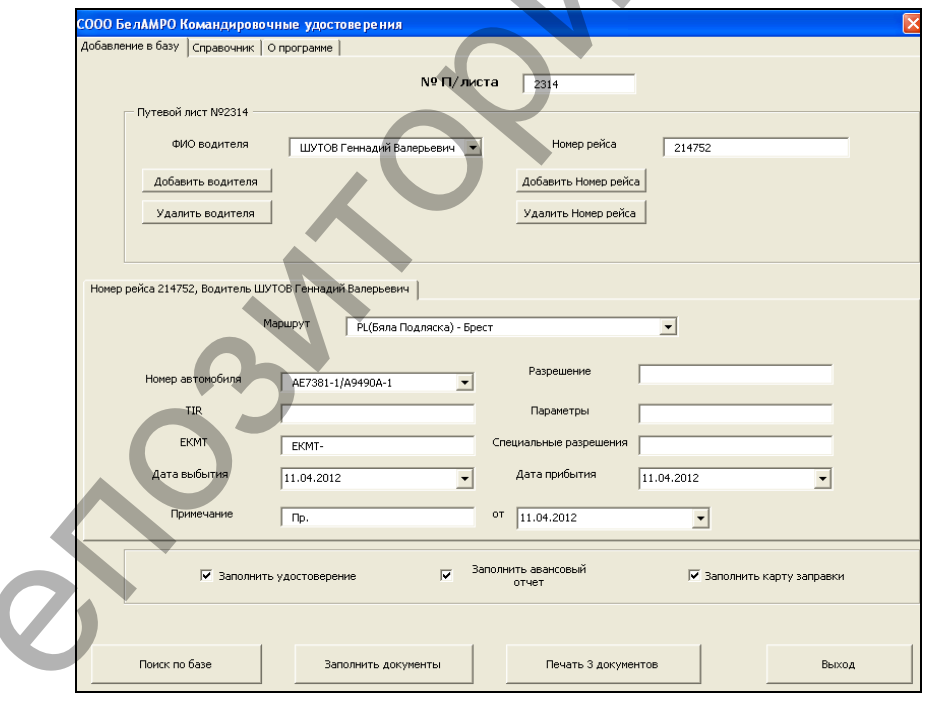

Рисунок 1 - Форма добавления информации о рейсе в БД

Помимо вышеуказанной информации, в рабочей книге имеются еще листы, на которых находятся разработанные бланки документов: командировочного удостоверения, авансового отчета и карты заправки. При выбытии по заданному маршруту каждый водитель обязан иметь при себе вышеуказанные документы, которые по возвращении представляются в бухгалтерию как отчетная информация по рейсу. По поступившим данным бухгалтер ведет учет по командировочным расходам, по количеству дней нахождения в рейсе, по расходу и учету топлива и AdBlue.

Предусмотрена возможность добавления второго водителя на данный рейс, а также дополнительного маршрута. В дополнительно вызываемом окне вводится информация по автомобилю – показания спидометра, количество начального топлива, количество начального AdBlue. Эти данные необходимы для отчетной информации по возвращении из рейса, а также для ведения общей отчетности по предприятию за отчетные периоды.

Если в процессе работы возникла необходимость пополнения справочников, то это легко можно сделать как посредством возможностей VBA, т.е. через форму, так и в Excel. Программа позволяет осуществлять поиск по общей базе по номеру рейса, либо по номеру путевого листа.

После того как входная информация заполнена и проверена, в нижней части окна представлена возможность выбора необходимых для печати документов, а также записи информации о рейсе в базу данных. На рис. 2 представлена форма, отображающая возможность добавления информации о водителе в базу данных.

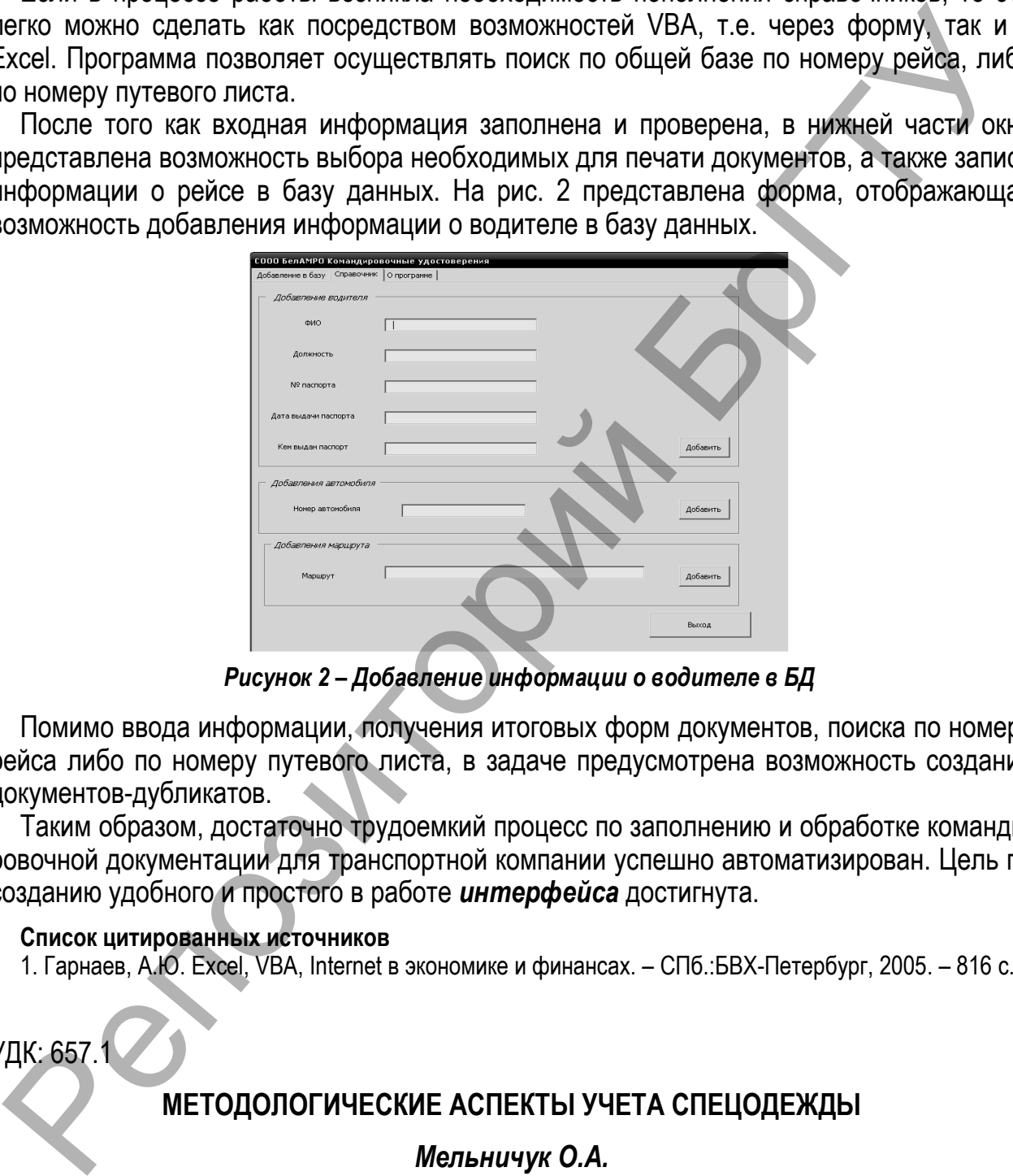

*Рисунок 2 – Добавление информации о водителе в БД* 

Помимо ввода информации, получения итоговых форм документов, поиска по номеру рейса либо по номеру путевого листа, в задаче предусмотрена возможность создания документов-дубликатов.

Таким образом, достаточно трудоемкий процесс по заполнению и обработке командировочной документации для транспортной компании успешно автоматизирован. Цель по созданию удобного и простого в работе *интерфейса* достигнута.

#### **Список цитированных источников**

1. Гарнаев, А.Ю. Excel, VBA, Internet в экономике и финансах. – СПб.:БВХ-Петербург, 2005. – 816 с.

УДК: 657.1

# **МЕТОДОЛОГИЧЕСКИЕ АСПЕКТЫ УЧЕТА СПЕЦОДЕЖДЫ**

### *Мельничук О.А.*

*Брестский государственный технический университет, г. Брест Научные руководители: Аверина И.Н., доцент; Гучко И.М., старший преподаватель* 

Целью настоящей работы является изучение методики учета спецодежды и оптимизация его организации. Объектом исследования послужила законодательная база РБ.

В ст. 230 Трудового кодекса РБ [1] закреплено, что на работах с вредными и (или) опасными условиями труда, а также на работах, связанных с загрязнением или осуще-